**11 2**

# **버튼 동작** ◆ **누름** | 살짝 누르기

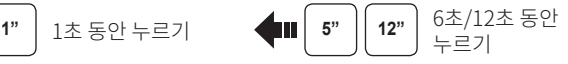

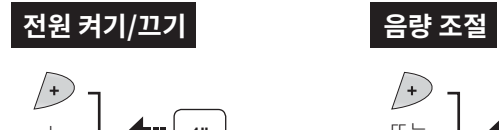

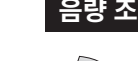

**1 2**

1

**1 2**

2

3

5

4

7

**1**

**2**

6

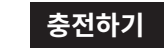

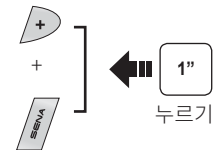

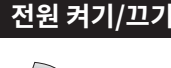

## **휴대전화의 발신과 수신**

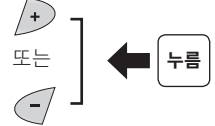

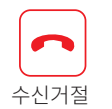

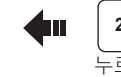

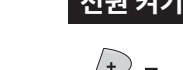

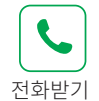

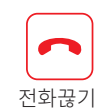

음성비서

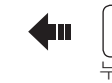

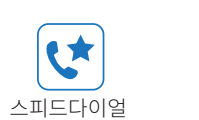

 $\sqrt{4}$ 

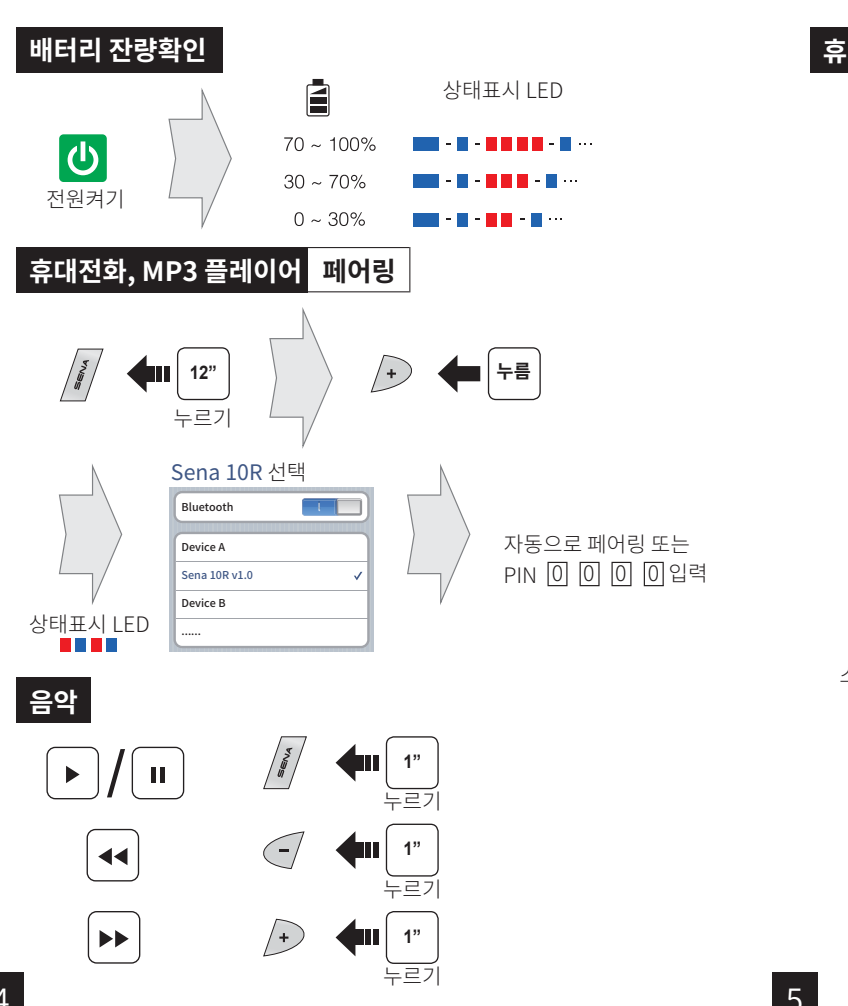

왼쪽

오른쪽

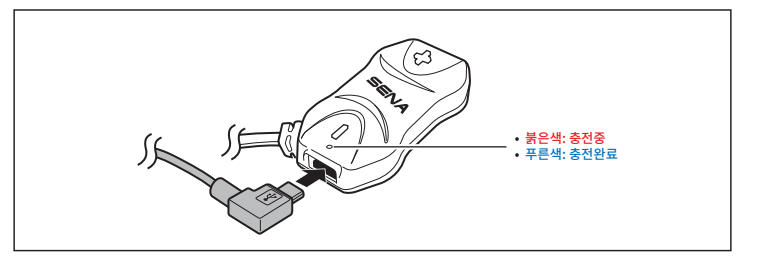

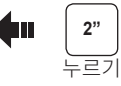

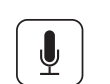

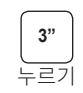

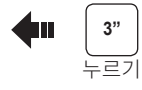

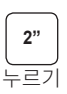

# 10R 빠른 시작하기 <u>제품 정착하기</u>

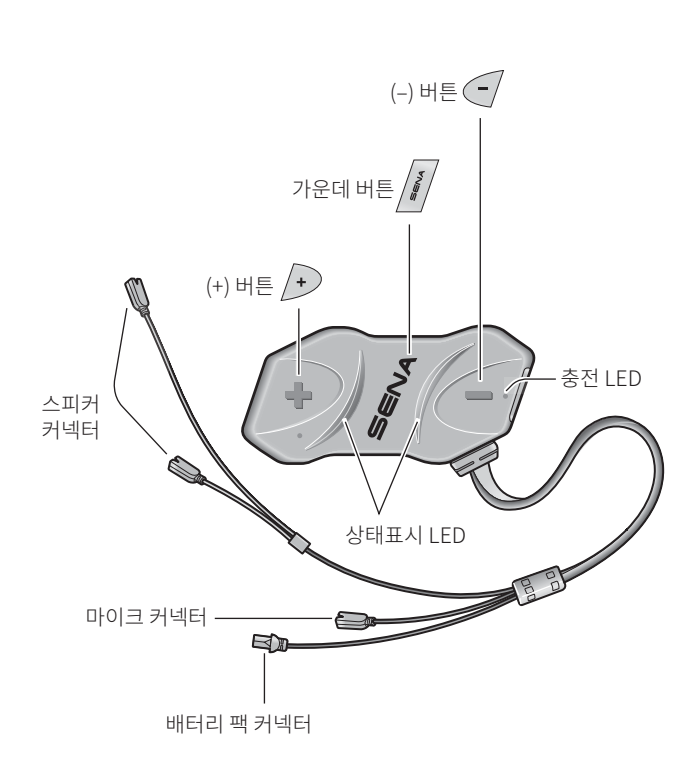

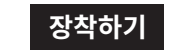

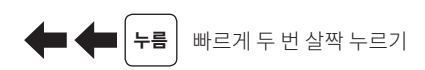

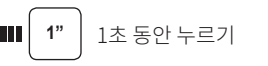

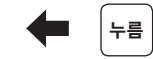

 $\sqrt{\frac{5}{90}}$ 

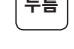

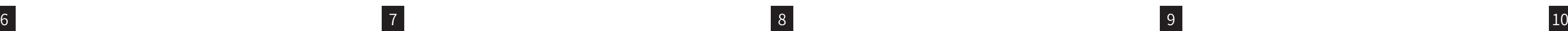

# **문제해결**

## **공장초기화**

### **핀홀(Pin-Hole) 리셋**

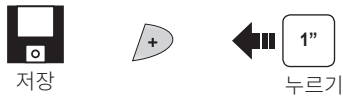

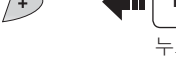

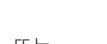

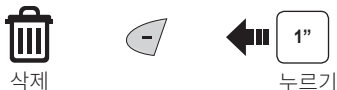

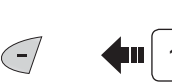

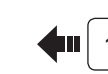

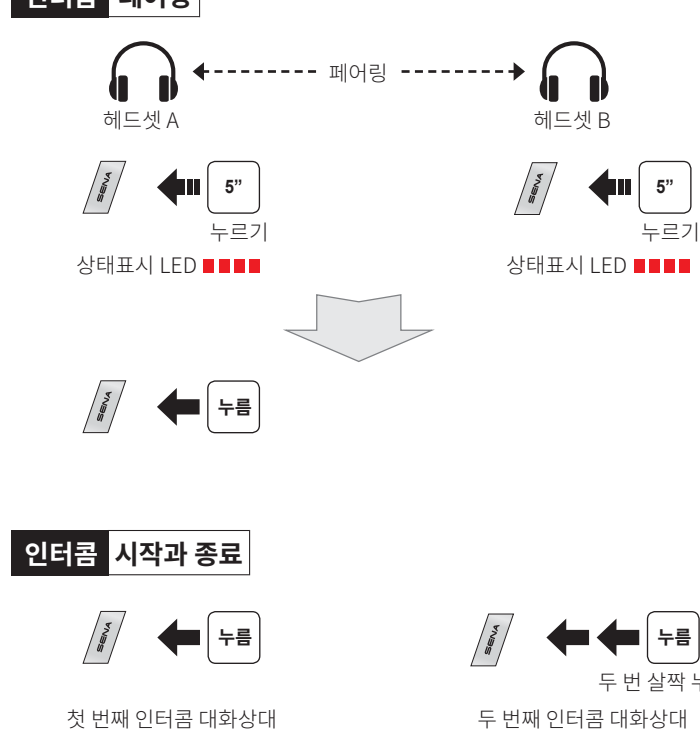

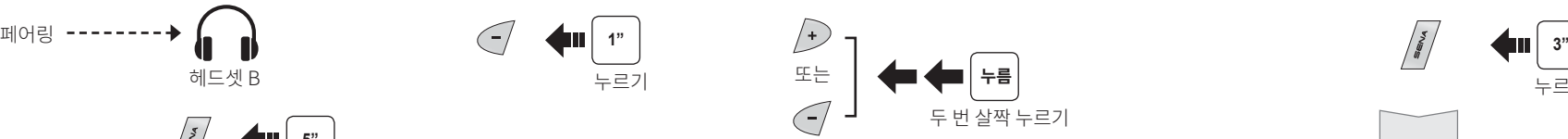

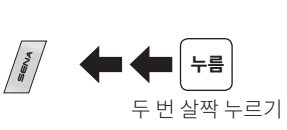

세 번째 인터콤 대화상대

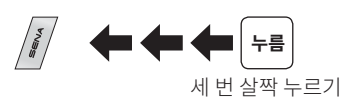

누르기

**1** 1" 누르기

저장

 $\frac{1}{\circ}$ 

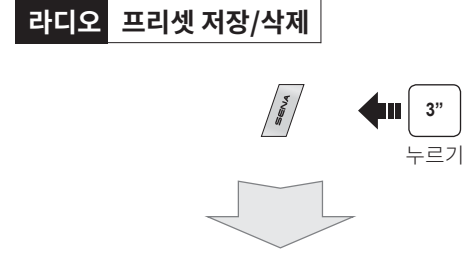

**누름**

 $|1| \rightarrow |2| \rightarrow \cdots |5| \cdots \rightarrow |9| \rightarrow |10|$ 

 $\left( \frac{1}{2} \right)$ 

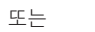

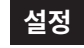

### **설정메뉴**

#### **세나 매니저 프로그램**

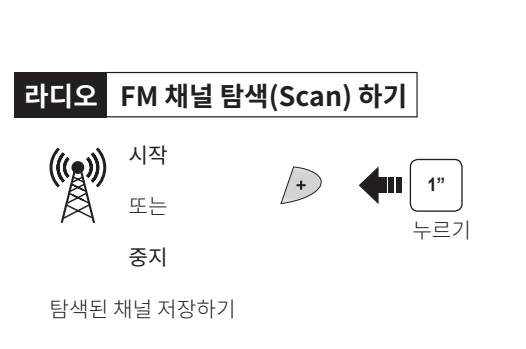

#### **세나 스마트폰 앱(App)**

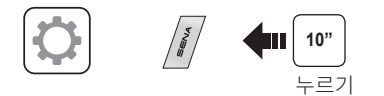

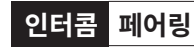

**라디오 켜기/끄기 라디오 선국하기**

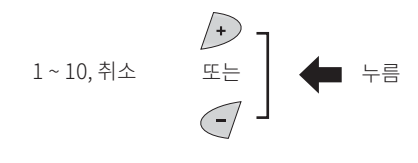

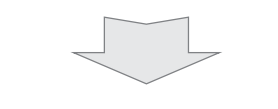

**라디오 프리셋 채널로 이동하기**

 $\begin{pmatrix} 5 \\ 6 \\ 9 \end{pmatrix}$ 

세나 매니저 프로그램을 통해서 펌웨어 업그레이드와 장치 설정을 쉽게 할 수 있습니다. 매니저 프로그램의 장치 설정 메뉴에서 스피드 다이얼 번호 저장, FM 라디오 프리셋 채널 저장 등 다양한 설정이 가능합니다. Windows와 Mac을 위한 프로그램이 제공되며, senabluetooth.co.kr에서 다운로드 할 수 있습니다. 10R의 설정을 공장초기값으로 되돌리려면, 설정 메뉴 모드에서 "Factory reset/공장초기화"라는 음성안내가 들릴 때까지 (+)버튼이나 (-)버튼을 살짝 누릅니다. 그리고 가운데 버튼을 살짝 누릅니다. 이 때, 자동으로 전원이 꺼지며 "Headset reset, good-bye/초기화 완료, 감사합니다."라는 음성안내가 들립니다.

10R이 정상적으로 동작하지 않거나 불완전한 상태로 동작할 때는 헤드셋 메인유닛의 전면에 있는 핀홀(Pin-hole)을 눌러서 헤드셋의 설정을 초기화해야 합니다. 클립과 같이 가느다란 물체를 핀홀에 넣어서 약하게 1초 정도 누르면, 곧 10R의 전원이 꺼집니다. 다시 전원을 켜서 정상적으로 사용하면 됩니다. 단, 헤드셋이 공장초기값으로 재설정 되지는 않습니다.

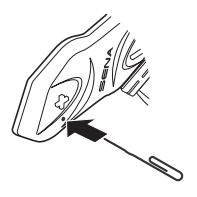

세나 스마트폰 앱을 통해 휴대전화로 장치설정을 하거나 빠른시작하기 가이드(영어), 사용자 설명서(영어)를 확인할 수 있습니다.

세나 스마트폰 앱을 실행하면 휴대전화에서 직접 헤드셋의 설정을 변경할 수 있습니다. 사용하는 휴대전화의 기종에 따라 구글플레이스토어나 앱스토어에서 다운로드 하세요. 또는 www.sena.com/app 에서도 다운로드 할 수 있습니다.